# **Posicionamiento de la BMO e interpretación OCT en glaucoma**

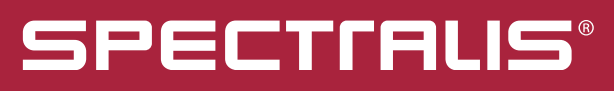

**Módulo Glaucoma Premium Edition**

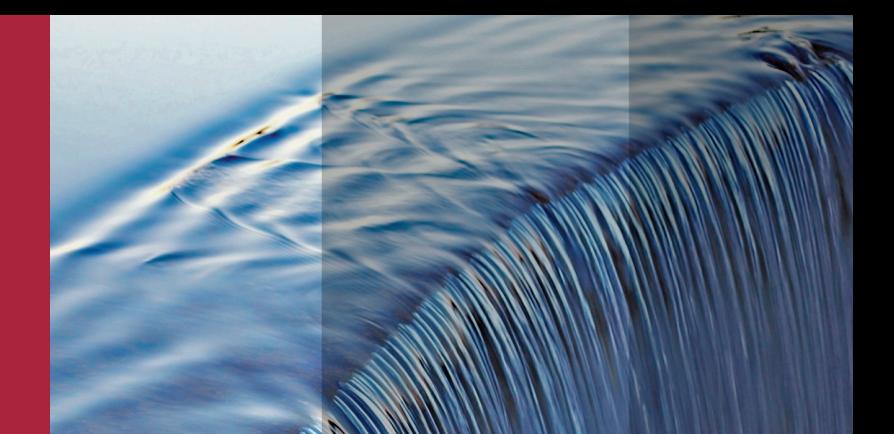

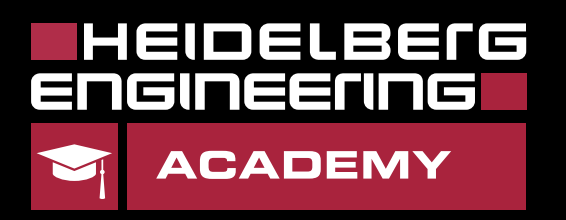

El presente folleto está diseñado para ofrecer una directriz de interpretación para el Módulo Glaucoma Premium Edition de SPECTRALIS® OCT. No trata de ser un sustituto de la experiencia y el juicio médico. Al diagnosticar y tratar a sus pacientes, cada especialista debe analizar e interpretar todos los datos disponibles y tomar decisiones médicas basándose en su propio juicio médico y su experiencia. El diagnóstico es responsabilidad del médico.

El Módulo Glaucoma Premium Edition ofrece un método objetivo de examen de la papila óptica (ONH) al combinar el análisis del borde neurorretiniano, la capa de fibra nerviosa retiniana y el grosor de la capa celular ganglionar. La siguiente Guía de uso proporciona explicaciones exhaustivas acerca de los fundamentos fisiológicos y técnicos, el posicionamiento correcto de la apertura de la membrana de Bruch (BMO), los patrones de scan disponibles y la interpretación de los datos obtenidos.

# **Tabla de contenidos**

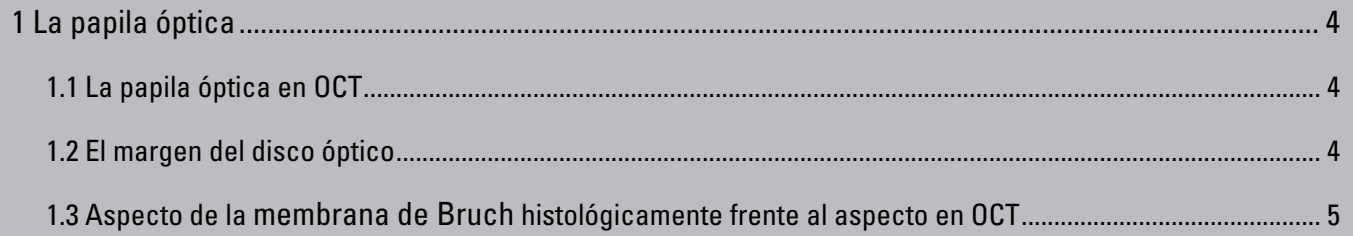

Guía rápida: Comprobando la apertura de la membrana de Bruch en 60 s ........................................... 6

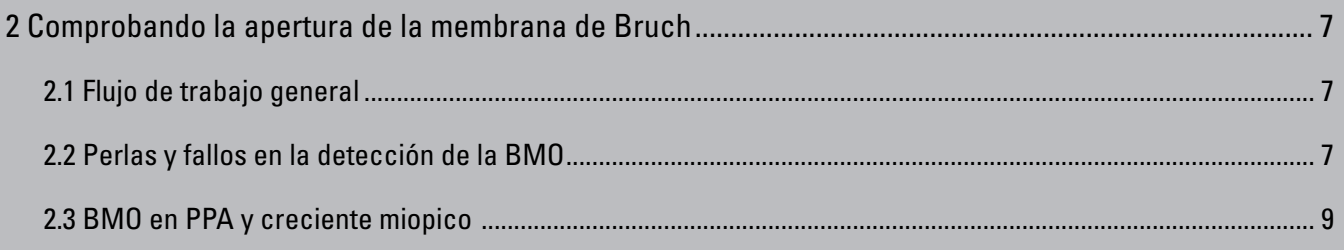

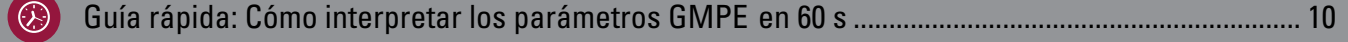

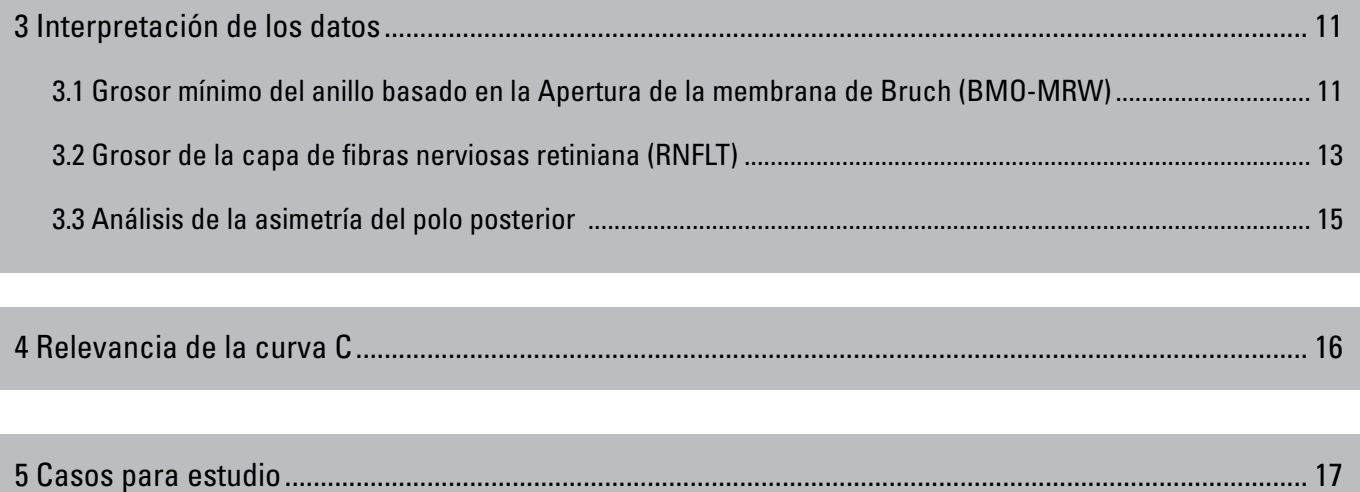

Algunas abreviaturas utilizadas en este documento en relación a las figuras y el software se encuentran en inglés. Para conocer la explicación de las mismas, consulte el glosario que puede encontrar al final del documento.

#### **1.1 La papila óptica en OCT**

La figura 1 muestra la porción prelaminar de la papila óptica que se extiende desde la superficie retiniana hasta la lámina cribosa anterior. Los axones amielínicos procedentes de las células ganglionares retinianas se segregan en bloques y están envueltos por astrocitos. Ambas estructuras, las fibras del nervio retiniano y los astrocitos forman el borde neurorretiniano.

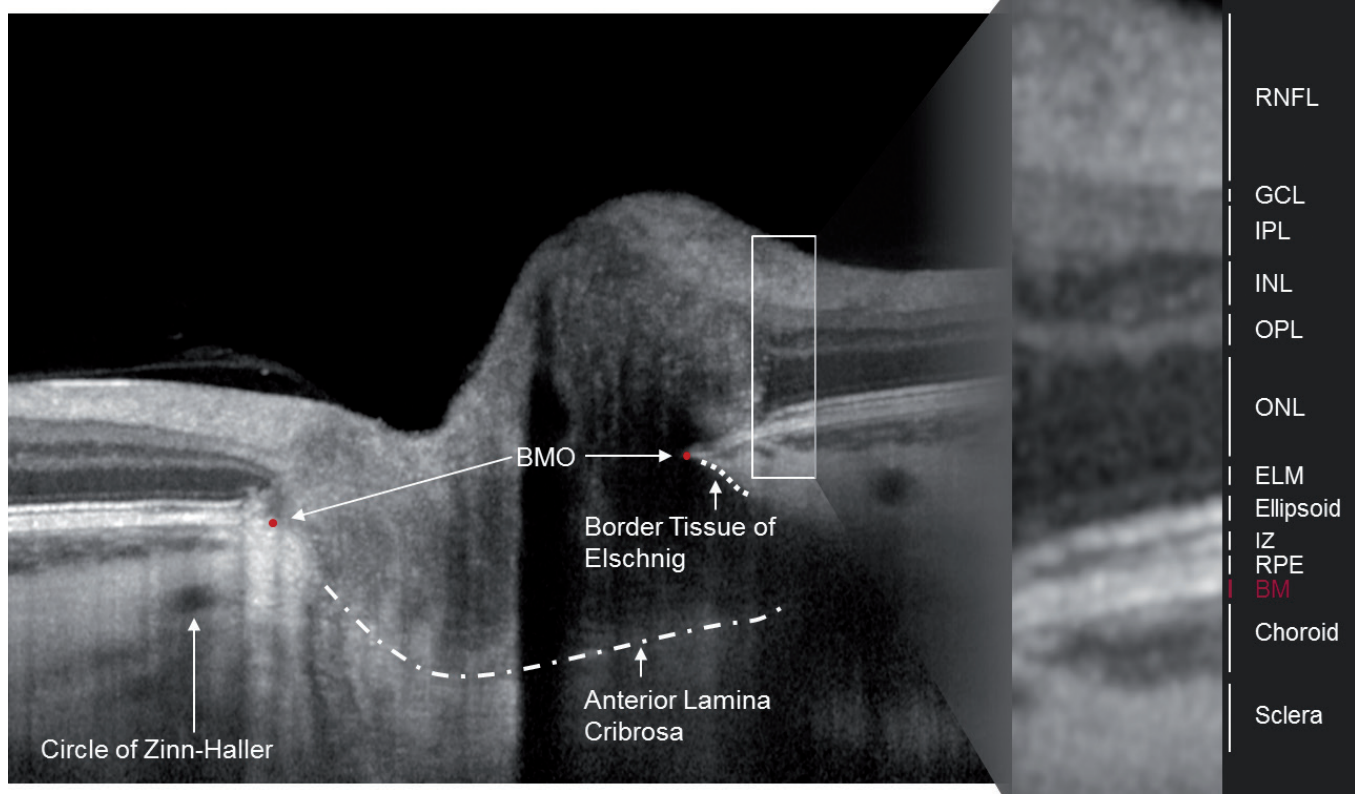

*Figura 1: Scan OCT horizontal de una papila sana*

## **1.2 El margen del disco óptico**

La evaluación del disco óptico requiere la identificación del margen del disco. En oftalmoscopia, fotografía del disco óptico y tomografía de scan láser, el margen del disco se define como el borde interior del anillo escleral, conocido como anillo peripapilar de Elschnig. En OCT puede verse la terminación de la membrana de Bruch (BM), conocida como apertura de la membrana de Bruch (BMO). Representa una apertura estable a través de la cual todos los axones salen del ojo. Debido a que los vasos sanguíneos y los axones no pueden atravesar la BM, se considera el límite estructural apropiado del disco óptico.<sup>1</sup> La membrana de Bruch puede extenderse más allá del tejido límite de Elschnig (BT) o viceversa (figura 3).<sup>2</sup> La figura 2 muestra una comparación entre el margen del disco basado en la BMO (rojo) y el evaluado clínicamente (verde).<sup>1</sup>

1 CHAUHAN, BC et al.: From Clinical Examination of the Optic Disc to Clinical Assessment of the ONH: A Paradigm Change. Am J Ophthalmol. 2013; 156(2):218-227

2 REIS, AS et al.: Influence of Clinically Invisible, but Optical Coherence Tomography Detected, Optic Disc Margin Anatomy on Neuroretinal Rim Evaluation. Invest Ophthalmol Vis

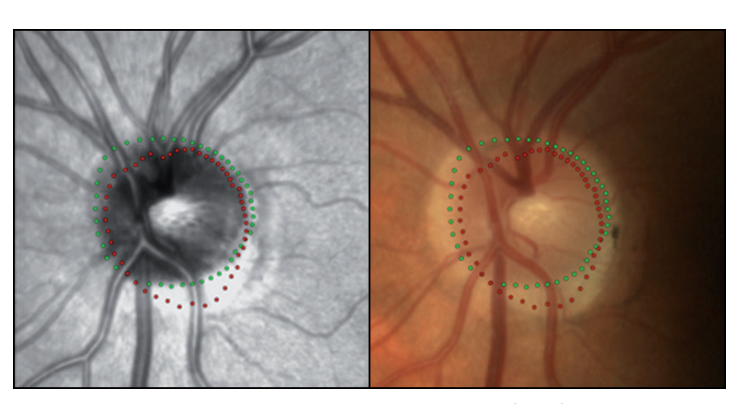

*Figura 2: Margen del disco basado en la BMO (rojo) y evaluado clínicamente (verde) en la imagen de IR (izquierda) y la fotografía de disco óptico (derecha)1*

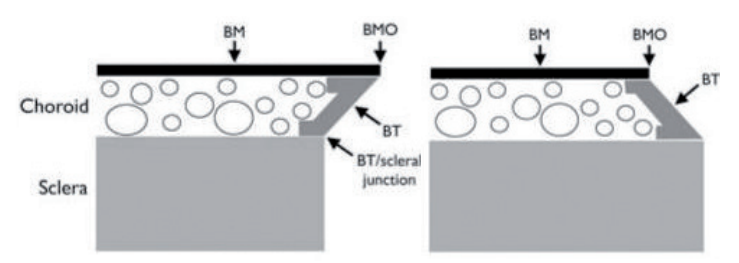

Sci. 2012; 53(4):1852-1860. *Figura 3: Configuración de la BM oblicua interna (izquierda) y externa (derecha)2*

# **1.3 Aspecto de la BM en histológicamente frente al aspecto en OCT**

Las comparaciones entre la histología y los scans OCT muestran que el grosor de la capa mostrada en OCT no se correlaciona necesariamente con el grosor anatómico.

Mientras que se conoce que la membrana de Bruch es una estructura anatómica muy fina (~2-5 micras)<sup>3</sup> el OCT muestra una capa hiperreflectante que parece tan gruesa como el RPE (~14 micras)4 . **Tenga en cuenta que el OCT detecta la reflectancia de las superficies limítrofes.** El grosor subjetivo puede diferir del grosor obtenido en la histología: debido a que la membrana de Bruch consta de cinco capas únicas<sup>4</sup> (figura 4), la alta reflectividad de cada límite puede provocar el aspecto grueso en el OCT.

*Figura 4: Imagen de la membrana de Bruch en microscopio electrónico: (1) Membrana basal de los capilares coroideos; (2) Capa de colágeno; (3) Capa elástica; (4) Capa de colágeno; (5) Membrana basal de RPE3*

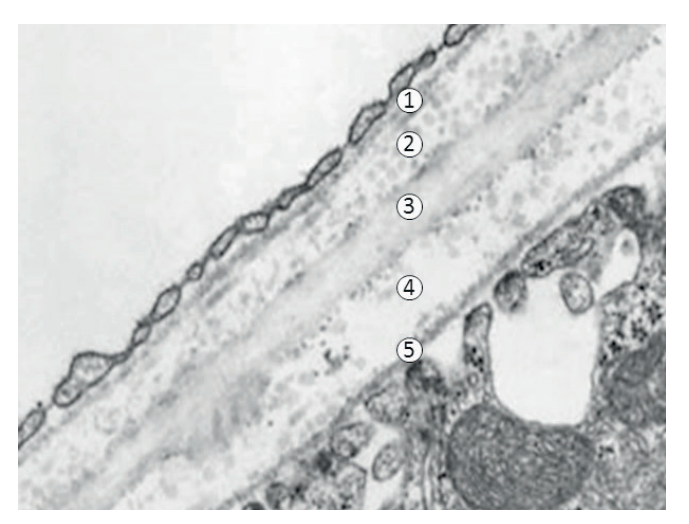

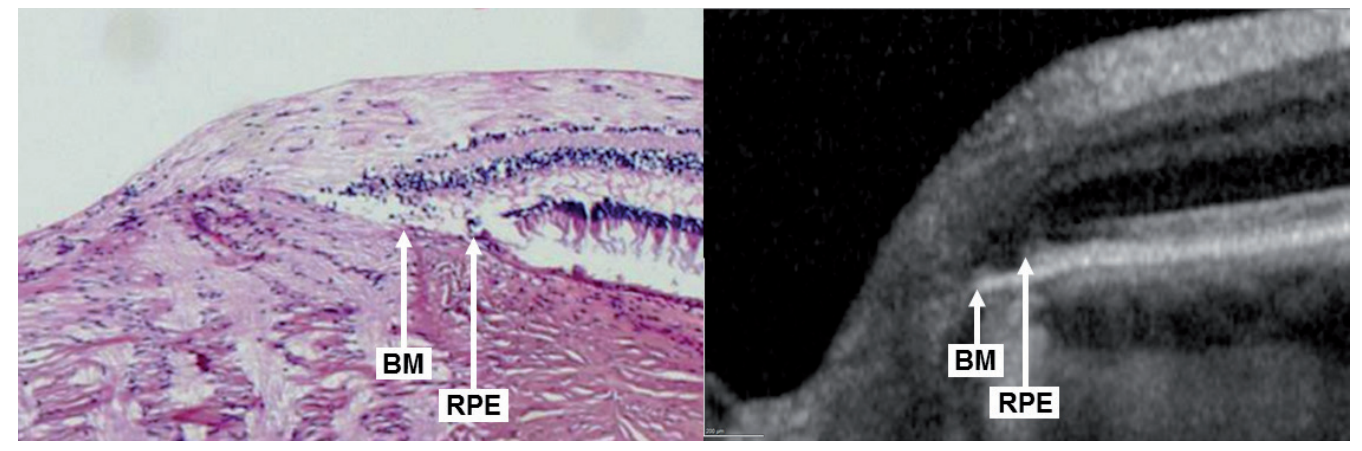

*Figura 5: Histología frente a OCT (Por cortesía del Prof. Mardin, universidad de Erlangen, Alemania)*

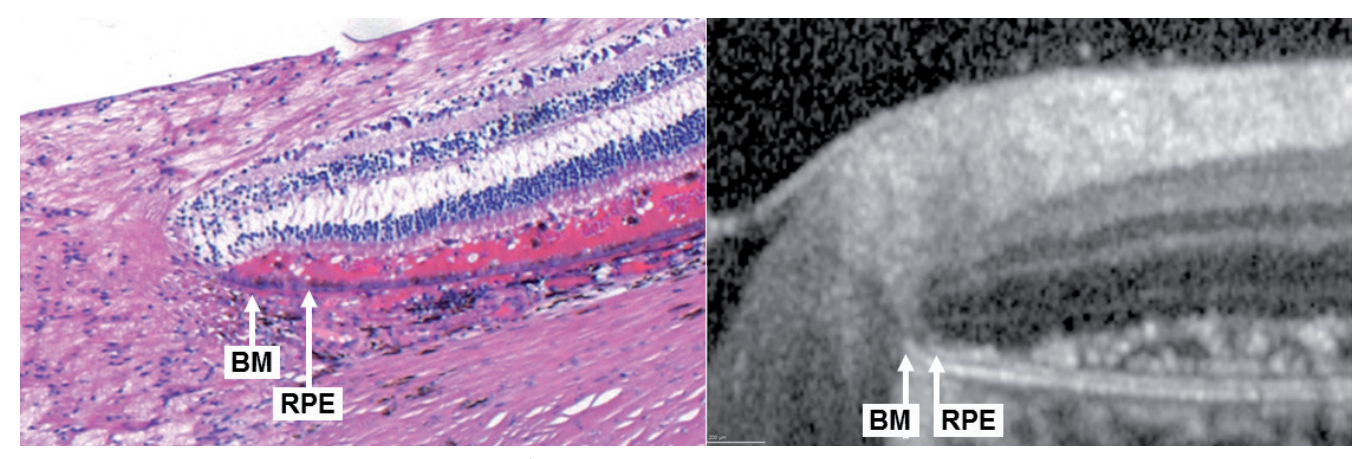

*Figura 6: Histología frente a OCT en carcinoma (Por cortesía del Prof. Mardin, universidad de Erlangen, Alemania)*

Las figuras 5 y 6 muestran una comparación de la histología con un OCT respectivamente, del mismo ojo. Mientras que el RPE aparece de color morado en la histología, la BM subyacente se observa como una estructura delgada rosa. Siendo visible en ambas, histológicamente y OCT, la figura 5 revela una zona beta: la BM avanza más allá, mientras que el RPE termina antes.

Además, la figura 6 proporciona indicios de que el RPE y la BM muestran un grosor similar en OCT contrario a su grosor anatómico. Además, en este caso el RPE y la BM son claramente distinguibles entre sí debido al cambio en las propiedades de reflectividad causadas por el desprendimiento neurosensorial achacable al carcinoma.

3 RAMRATTAN, Raan S. et al.: Morphometric Analysis of Bruch's Membrane, the Choriocapillaris, and the Choroid in Aging. Investigative Ophthalmology & Visual Science, 1994, Vol. 35, No. 6

4 CURCIO, Christine A. et al.: Human Chorioretinal Layer Thicknesses Measured in Macula-wide, High-Resolution Histologic Sections. Investigative Ophthalmology & Visual Science, 2011, Vol. 52, No. 7

# **Comprobando la apertura de la membrana de Bruch en 60 s**

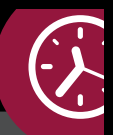

#### **Comprobando la BMO en la imagen cSLO**

#### **1 Clasificar la papila**

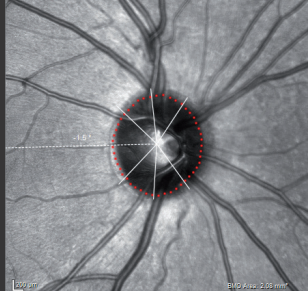

la oftalmoscopia.

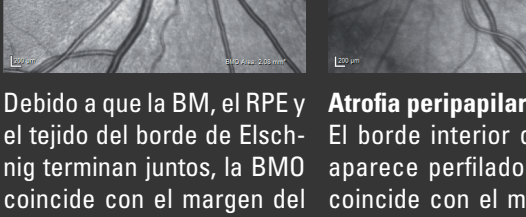

disco clínico observado en disco clínico. El borde interior de la PPA aparece perfilado. La BMO coincide con el margen del

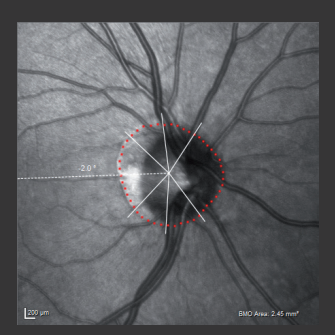

**Creciente miópico**  El borde interior del creciente hiperreflectante aparece oscurecido. La BMO se ubica en el borde exterior.

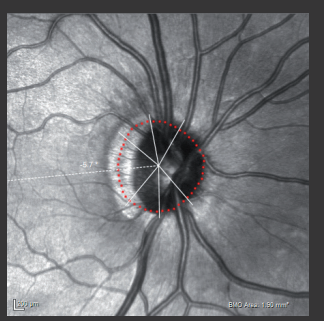

**PPA y creciente miópico**  La BMO se coloca dentro de la zona hiperreflectante, justo en el borde interior de la PPA.

# **2 Comprobar el contorno de la BMO sin corregir corregido**

Todas las posiciones de la BMO deben tener una forma suave en la imagen de IR, normalmente circular o elíptica. Los cambios de dirección abruptos en la línea del contorno pueden indicar una posición imprecisa de la BMO.

Después de detectar los valores atípicos individuales, compruebe la posición de la BMO en el scan OCT correspondiente y corríjala si fuera necesario, para ello preste atención a los scans adyacentes.

#### **Comprobando la BMO en el scan OCT**

#### **3 Identificar los puntos distintivos de la BMO** Para encontrar la BMO en

- Mientras avance en los scans OCT, compruebe  $\mathbb{F}$ la segmentación ILM y busque puntos de la BMO claramente identificables.
- Coloque la línea verde del marcador en el punto  $M$ distintivo de la BMO y úsela como guía mientras comprueba los scans adyacentes.

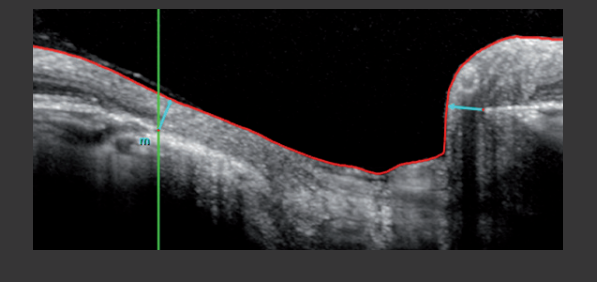

Corrija la ILM  $\sqrt{8}$  y/o la BMO  $\sqrt{8}$  si fuera necesario y pulse **A** confirm

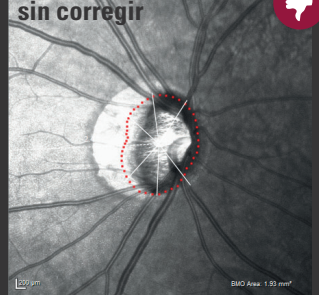

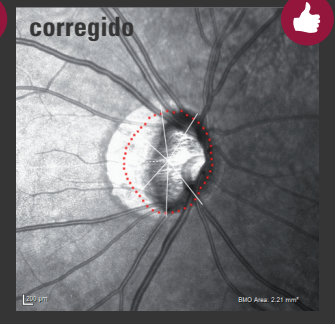

OCT, puede ayudar detectar los extremos en forma de cuña de la **coroides**. Como la coriocapilar (CC) no existe sin la membrana de Bruch, la **BM** jamás termina antes de la CC, aunque puede extenderse más allá de esta.

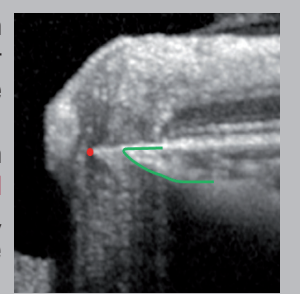

**ALT +** : Cambiar temporalmente el contraste del OCT desde su ajuste estándar de 12 a 16 puede ayudar a lograr una mejor visibilidad de los puntos de la BMO.

Un diagrama MRW irregular y recortado podría indicar puntos BMO periféricos.

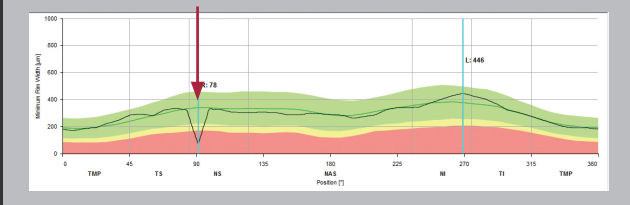

# **2 Comprobando la apertura de la membrana de Bruch**

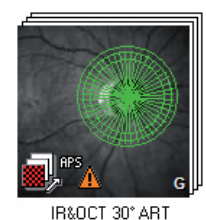

El extremo de la membrana de Bruch en la papila óptica se define como la apertura de la membrana de Bruch (BMO). En 24 líneas de scan, el software GMPE detecta automáticamente 48 posiciones de la BMO a lo largo de la ONH para determinar el margen del disco basado en la BMO.

Después de adquirir un scan ONH-RC, debe verificarse y confirmarse la segmentación de la BMO. Mientras las imágenes estén *sin confirmar* la miniatura del scan contiene un signo de advertencia A (véase la imagen a la izquierda). Los siguientes pasos ofrecen consejos sobre cómo comprobar y ajustar correctamente los puntos de la BMO.

# **2.1 Flujo de trabajo general**

- Con objeto de confirmar la posición de la BMO abra con objeto de commitar la posición de la Bivio abra<br>el scan adquirido, avance por las secciones OCT y  $\bigcirc$ tenga en cuenta los siguientes pasos: Compruebe la línea de segmentación roja en cada sección OCT y asegúrese de que representa correctamente la ILM. Si no fuera el caso, corríjalo con <<Edit layer segmentations>>  $\mathcal{R}$ . Compruebe la posición de los puntos rojos en cada
	- sección OCT, que indican los puntos de la BMO, y corríjalos en caso necesario mediante <<Edit Bruch's membrane end points>>  $\sqrt{k}$ .
	- Haga clic en  $\bigwedge$  confirm para confirmar ambas, la posición BMO y la segmentación ILM. Los signos de advertencia desaparecerán.

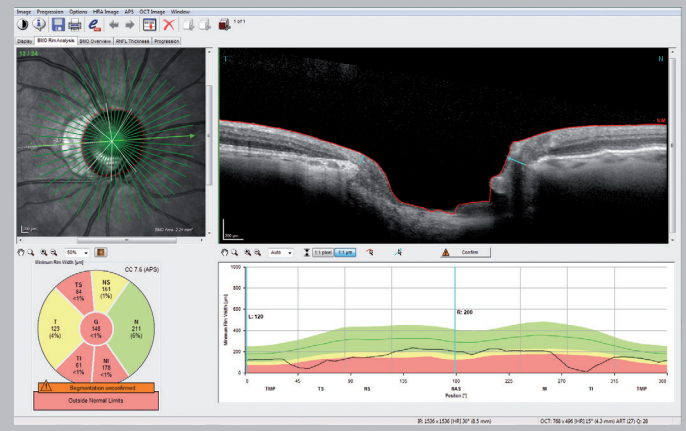

*Figura 7: Pestaña BMO Rim Analysis*

## **2.2 Perlas y fallos en la detección de la BMO**

La BMO a veces puede estar oculta, por ejemplo, por un vaso sanguíneo periférico, o no puede distinguirse de los tejidos adyacentes debido a su reflectividad parecida. En esos casos, los siguientes pasos pueden ayudar a indicar adecuadamente la ubicación de la BMO:

#### **Optimizar el contraste**

Podría resultar útil alterar el contraste de la imagen de  $\log$  scans OCT, para ello pulse <<ALT+  $\bigcirc$  >> o utilice <<Brightness & Contrast>>  $\bigcirc$ .

Cambiar el contraste del ajuste estándar de 12, por ejemplo, a 16, puede permitir lograr una mejor visibilidad de los puntos de la BMO, tal como puede verse en la figura 8.

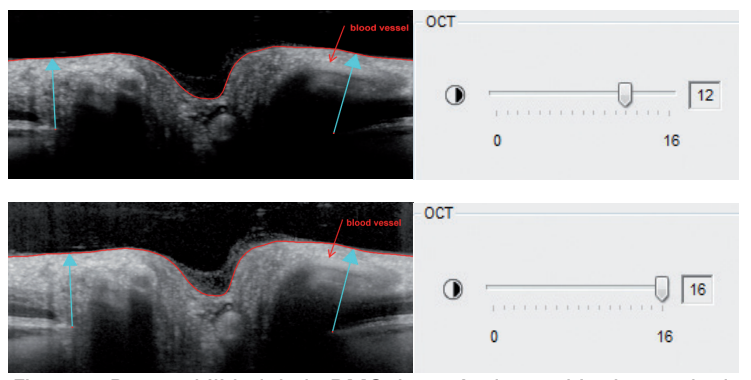

*Figura 8: Detectabilidad de la BMO después de cambiar la escala de contraste de 12 a 16*

#### **Tener en cuenta las capas de la coroides y retinianas**

Para encontrar la BMO en OCT, puede ayudar detectar los extremos en forma de cuña de la coroides. Como la coriocapilar no existe sin la membrana de Bruch, la BMO jamás termina antes de la coriocapilar, sin embargo, puede extenderse más allá de esta.

La flecha azul indica el Grosor mínimo del anillo. Debido a que el grosor mínimo del anillo consta de fibras del nervio retiniano y astrocitos, la flecha azul no debería cruzar las capas retinianas.

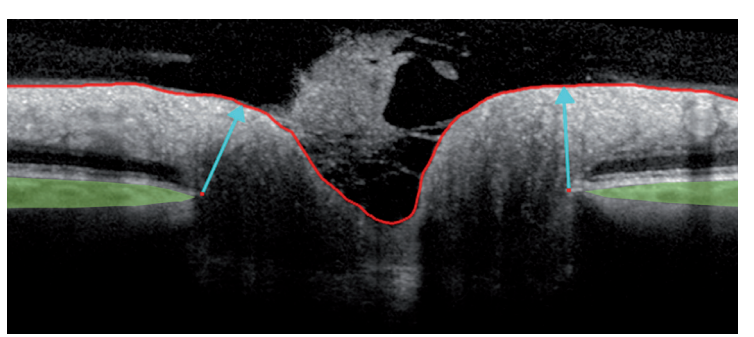

*Figura 9: Final de la coroides (verde) y MRW (flecha azul)*

#### **Prestar atención a un perfil de altura irregular**

Un perfil MRW irregular y recortado podría indicar puntos BMO periféricos o una segmentación errónea de la ILM. Al colocar las líneas verticales azules en la zona irregular, puede comprobarse la segmentación del scan OCT correspondiente. En el siguiente ejemplo, la cámara se colocó demasiado cerca del ojo del paciente. Por ello, el scan OCT no se adquirió adecuadamente. En este caso se recomienda una nueva adquisición.

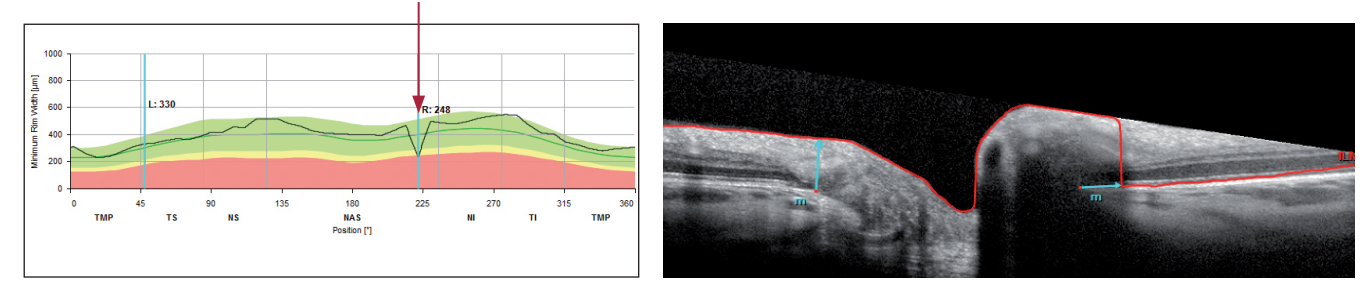

**11/24**

#### **Prestar atención a los puntos anexos**

- La figura de la derecha muestra un scan OCT (línea de scan 11) en la que el punto de la BMO no es distinguible del tejido límite en el área temporal debido a la similitudes de reflectividad de las capas.
- Si no es posible detectar el punto de la BMO en un scan OCT, avance por las exploraciones anexas hasta que pueda identificar claramente un punto de la BMO. En la imagen de la derecha (línea de scan 12), el marcador verde apunta a la terminación del RPE, la flecha roja a la BMO.

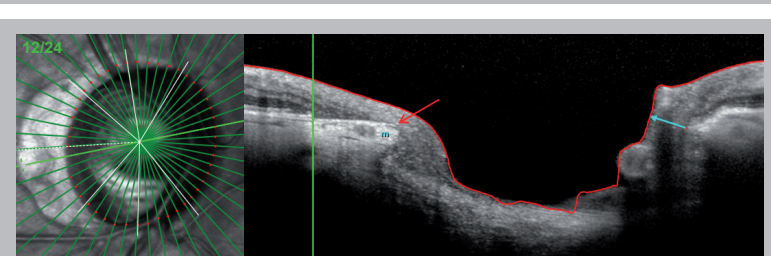

Arrastre y suelte el marcador verde (línea de scan 12) en el punto de la BMO identificado en OCT.

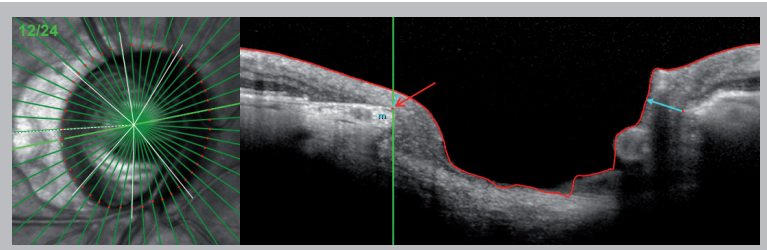

Vuelva al scan OCT en el que no se detectó la BMO (línea de scan 11). El marcador verde ofrece una indicación sobre dónde debería colocarse el punto rojo.

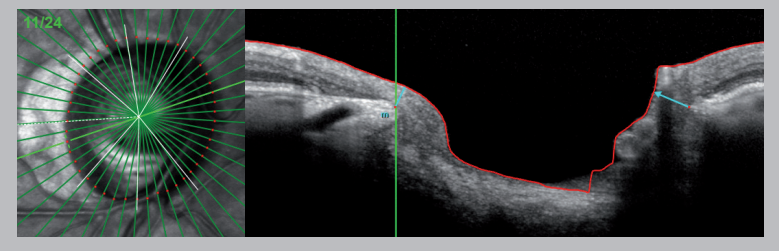

#### **Suavizar los puntos de la BMO en la imagen IR**

GMPE asume un forma suave para los puntos de la BMO en la imagen de IR, normalmente circular o elíptica. Por ello, un perfil MRW irregular y recortado podría indicar puntos BMO periféricos. Sin embargo los valores atípicos no solo deben corregirse en base a la imagen IR. En lugar de ello, las correcciones deben verificarse en el scan OCT reconsiderando todas las recomendaciones ofrecidas anteriormente.

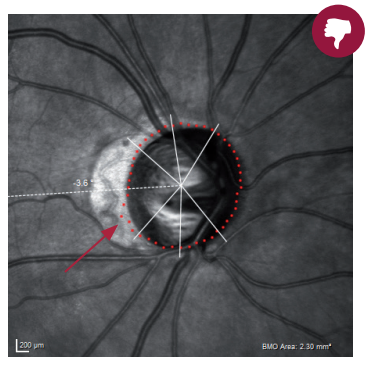

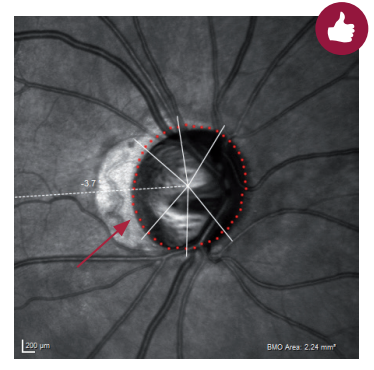

# **2.3 BMO en PPA y creciente miópico**

La papila óptica puede estar rodeada por un área de hiperreflectancia en la imagen IR, normalmente más visible en el área del disco temporal. Esta hiperreflectancia puede estar causada, p. ej., por una atrofia peripapilar (PPA) o por conos miópicos en ojos miopes. Mientras que el HRT solicita ajustar la línea de contorno en el borde interior del área de hiperreflectancia, el OCT permite visualizar la BMO como margen fisiológico del disco. La figura 10 ofrece una visión general de las diferentes zonas peripapilares.

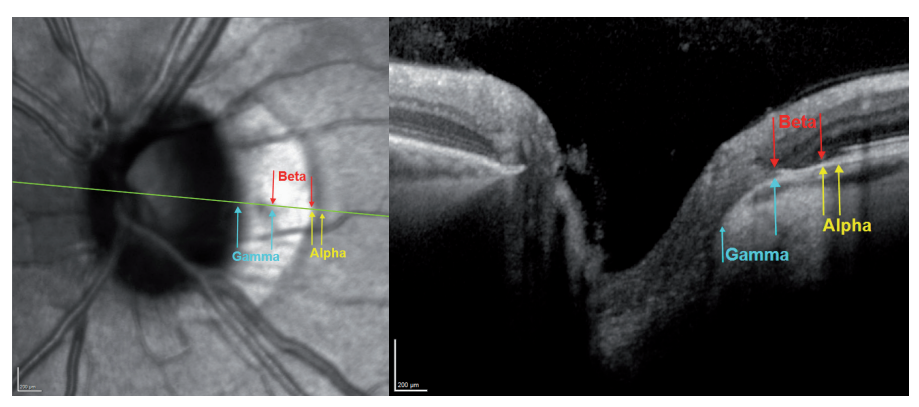

*Figura 10: Zona peripapilar alfa (BM presente, RPE irregular), zona beta (BM presente, sin RPE) y zona gamma (sin BM, sin RPE)*

## **PPA**

La descripción médica de la PPA debe distinguirse de los conos o semilunas miópicos. Por el contrario, el borde exterior del área hiperreflectiva en la PPA (figura 11) corresponde al final del RPE (marcador verde), no a la BMO. Debido a la ausencia de RPE temporal, más cantidad de luz puede alcanzar las estructuras subyacentes, de forma que parecen hiperreflectivas en el OCT. La BM finaliza junto con la coroides y la esclerótica. La BMO está colocada correctamente en el borde interior de la zona hiperreflectante.

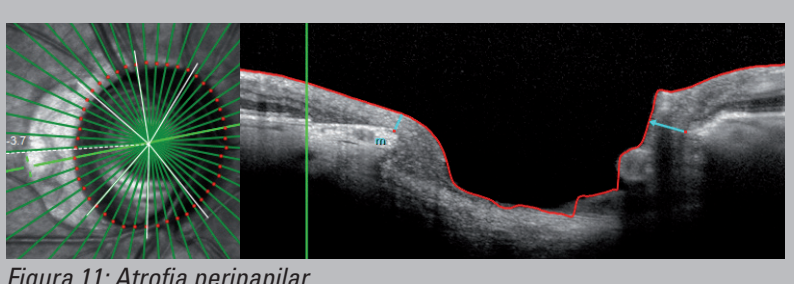

*Figura 11: Atrofia peripapilar*

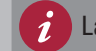

La BMO está ubicada en el borde interior de la zona beta.

#### **Creciente miópico**

La figura 12 muestra una papila óptica con un creciente miópico temporal. Tal como se observa en el OCT temporal, la membrana de Bruch y la coroides terminan antes que el tejido límite de Elschnig. La ausencia de RPE y coroides posibilita una visión directa de la esclerótica y por ello lleva a una zona blanca claramente demarcada en la imagen IR, llamada zona gamma. La BMO se detecta correctamente en el borde exterior de la zona hiperreflectante observada en la imagen IR.

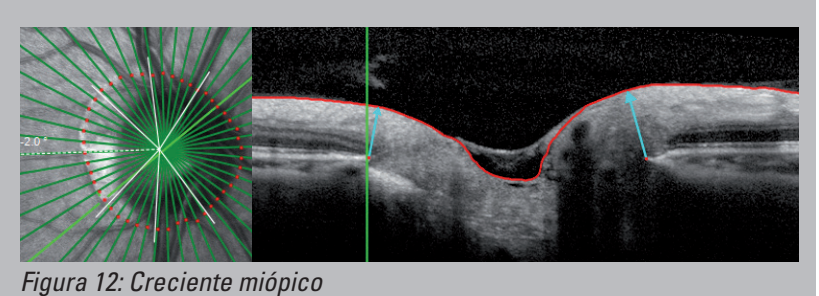

La BMO se ubica en el borde exterior de la zona gamma.

**PPA y creciente miópico**

Además, es posible encontrar combinaciones de PPA y conos, p. ej., en discos miópicos inclinados, tal como se observa en la figura 13. El borde exterior del área hiperreflectiva de la imagen IR corresponde al final del RPE (marcador verde), mientras que el borde interior guarda relación con el final de la esclerótica. La BM avanza más que el RPE. Por tanto, BMO se encuentra entre el área hiperreflectiva en el borde exterior de la zona gamma o más bien en el borde interior de la zona beta.

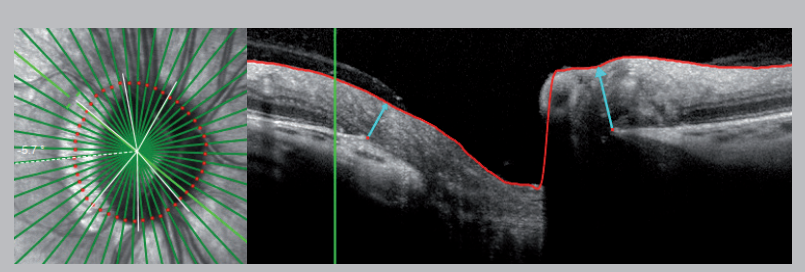

*Figura 13: Combinación de PPA y creciente miópico*

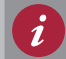

La BMO está ubicada en el borde interior de la zona beta = borde exterior de la zona gamma.

# **Cómo interpretar los parámetros GMPE en 60 s**

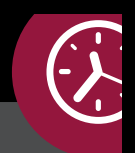

# **Scan ONH-RC**

## **1 Análisis del borde de la BMO**

Compruebe el tamaño del disco con la ayuda del área de la BMO indicada y tenga en cuenta lo siguiente:

Micropapila: Perfil MRW por encima del perfil medio verde

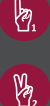

Macropapila: Perfil MRW por debajo del perfil medio verde

Compare el perfil de altura BMO-MRW individual (negro) con el área BMO - y la base de datos de referencia ajustada por edad (verde). El gráfico negro debería mostrar una ligera curva doble que no debería caer por debajo del perfil de altura nasal, de lo contrario se contraviene la regla ISNT. Aparecen cortes en caso de defectos RNFL.

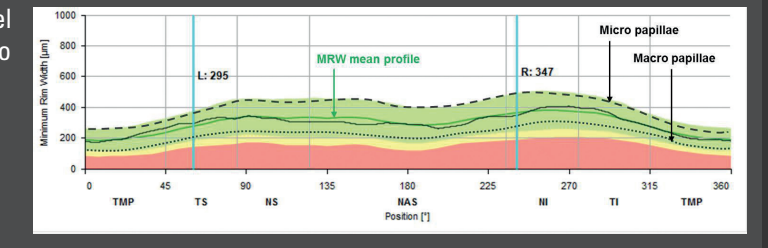

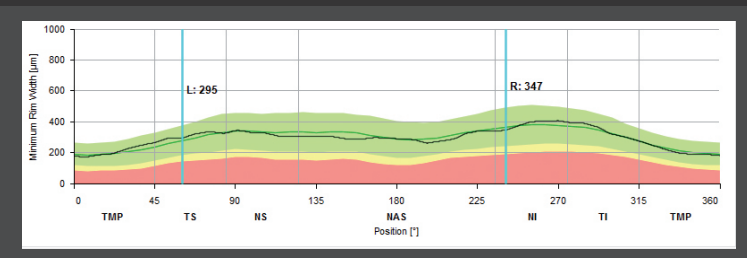

# **2 Grosor RNFL**

 $\mathbb{R}$ 

Aumento gradual de T a TS

RNFLT máximo en TS seguido de una  $\mathbb{M}$ reducción gradual hasta NS

- $M_{\rm a}$ Aumento gradual de NI a TI
- RNFLT máximo en TI seguido de un Y. declive harmónico hasta T

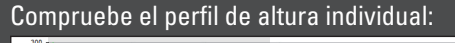

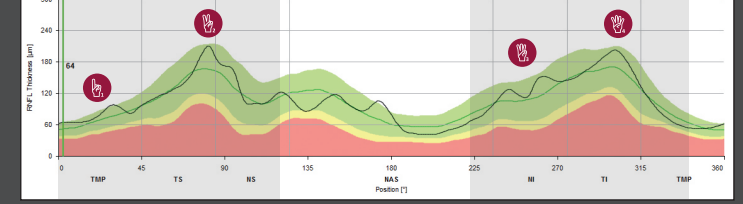

# **Scan PPoleH**

# **3 Análisis de la asimetría del polo posterior**

Compruebe el mapa de color de PPole y el gráfico de escala de grises para encontrar cualquier asimetría entre el hemisferio superior e inferior. El **mapa del grosor** debe aparecer en rojo/naranja a lo largo de los bloques de fibra nerviosa TI y TS, así como a lo largo de la capa de célula ganglionar (anillo rojo). Los cuadrados grises en el **gráfico de asimetría del hemisferio** representan áreas más delgadas que en el hemisferio contrario. Preste especial atención a las asimetrías que se presentan en patrones de arcos y conectadas.

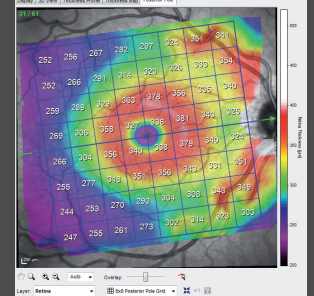

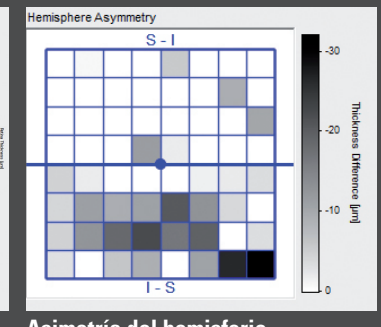

**Mapa del grosor Asimetría del hemisferio**

#### **4 Segmentación de capa**

Las patologías dentro de las capas retinianas exteriores pueden confundir el mapa del grosor del polo posterior de la retina. En esos casos, puede resultar útil observar los mapas RNFL y GCL individuales.

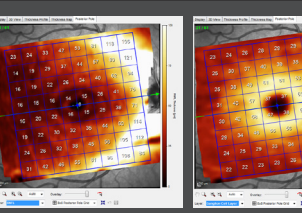

**Mapas de calor** 

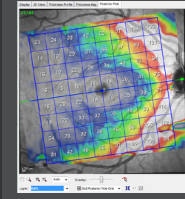

**Mapas de color** 

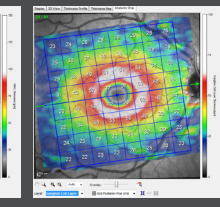

**10**

## **3 Interpretación de los datos**

Basándose en el Sistema de posicionamiento anatómico (APS), todas los scans de glaucoma se alinean automáticamente en relación con el eje fóvea al centro de la BMO individual del paciente (FoBMOC). Como resultado de ello, se realiza una comparación más precisa entre los diferentes parámetros de análisis del scan ONH-RC y el scan PPoleH, independientemente de las posiciones inclinadas de la cabeza o ciclotorsiones.

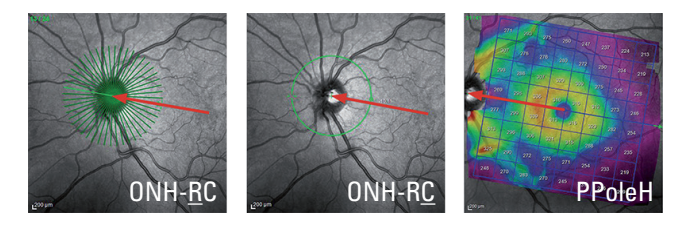

# **3.1 El BMO-MRW**

El parámetro de grosor mínimo del anillo basado en la apertura de la membrana de Bruch (BMO-MRW) se define como la distancia menor entre la apertura de la membrana de Bruch (BMO) y la Membrana limitante interna (ILM).

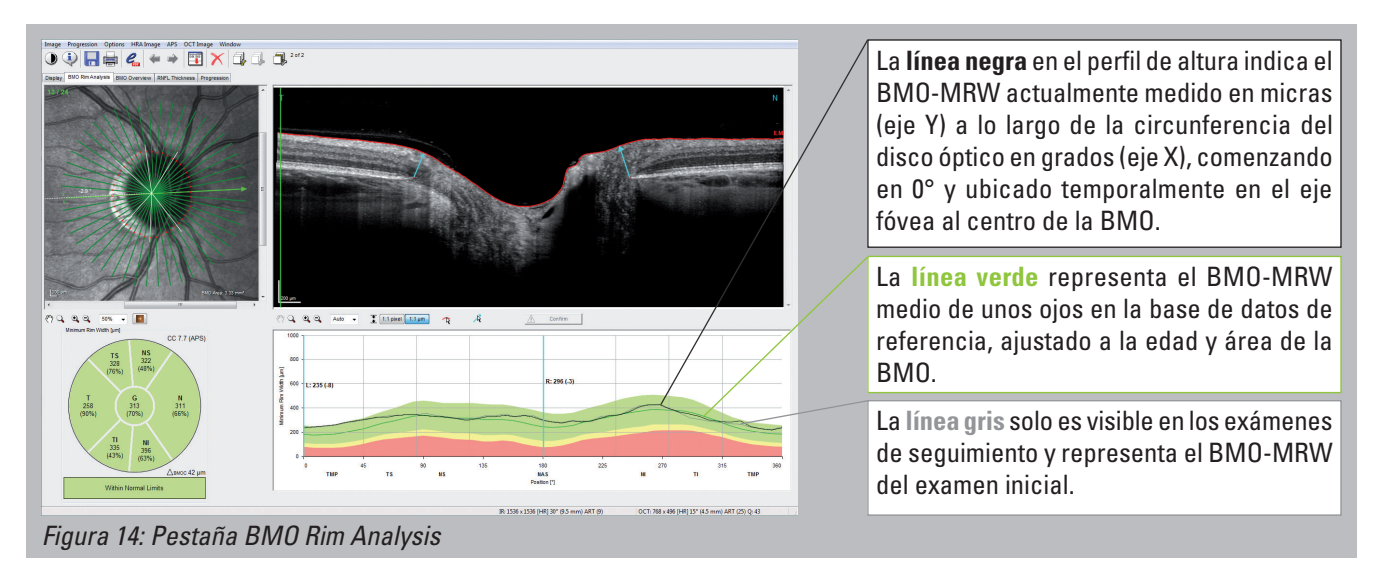

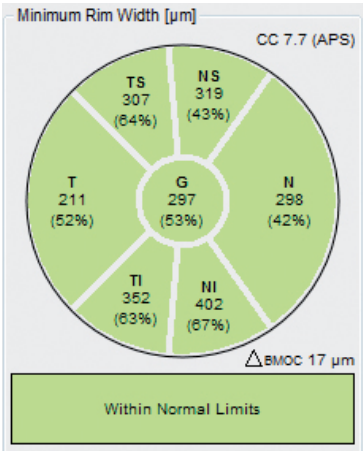

*Figura 15: Gráfico de clasificación*

#### **3.1.2 El perfil de altura**

De acuerdo con la regla ISNT, el perfil del grosor del BMO-MRW debe mostrar una doble curva, tal como se observa en la figura 16. La sección inferior y superior del perfil de altura no debe transcurrir por debajo del perfil de altura nasal, de lo contrario se contraviene la regla ISNT. *Figura 16: Perfil de altura* 

#### **3.1.1 Gráfico de clasificación**

Los números negros son el promedio medido de los valores de BMO-MRW en micras en cada sector. Los números del porcentaje entre paréntesis son los percentiles correspondientes de la distribución normal, ajustados para la edad y el área BMO del ojo examinado. Por ejemplo, un valor temporal inferior a 63 % (el percentil 63 de la distribución normal) significa que el 63 % de los ojos en la base de datos de referencia tienen valores BMO-MRW de este tamaño o inferiores. Además, el gráfico de clasificación está codificado por colores de acuerdo con su percentil, con objeto de indicar la clasificación del sector, de la siguiente manera:

"within normal limits" - por encima del 5.º percentil de ojos en la base de datos de referencia

"borderline" - entre el .1er y el 5.º percentil de ojos en la base de datos de referencia

"outside normal limits" - por debajo del 1.er percentil de ojos en la base de datos de referencia

Ya que la promediación puede ocultar defectos focales axonales en el gráfico de clasificación, se recomienda usar una vista detallada en el perfil de altura.

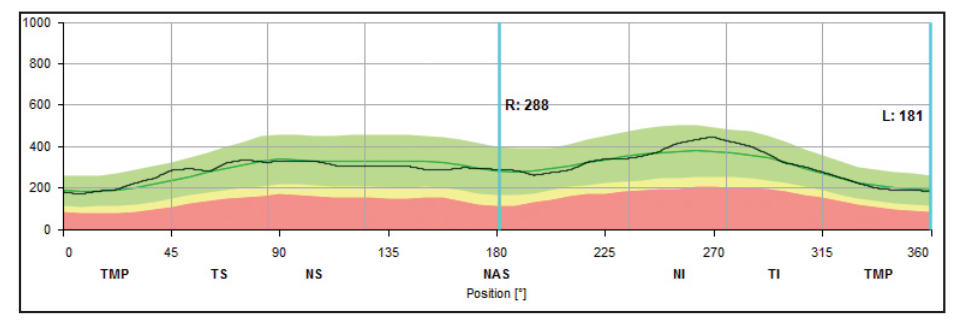

## **Defecto moderado**

Tal como se muestra en el diagrama, el perfil MRW no muestra una curva temporal inferior y temporal superior. En lugar de eso, la línea negra del gráfico se ubica debajo del perfil de altura media nasal en dichos sectores. Por ello, no se cumple con la regla ISNT.

#### **Defecto grave**

El perfil de altura generalmente está reducido en todos los sectores. Las curvas temporal inferior y temporal superior, que representan los bloques de fibras nerviosas temporal inferior y temporal superior, están ausentes.

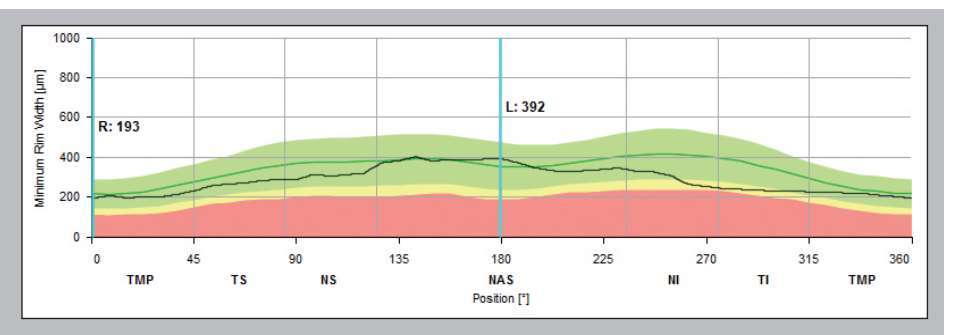

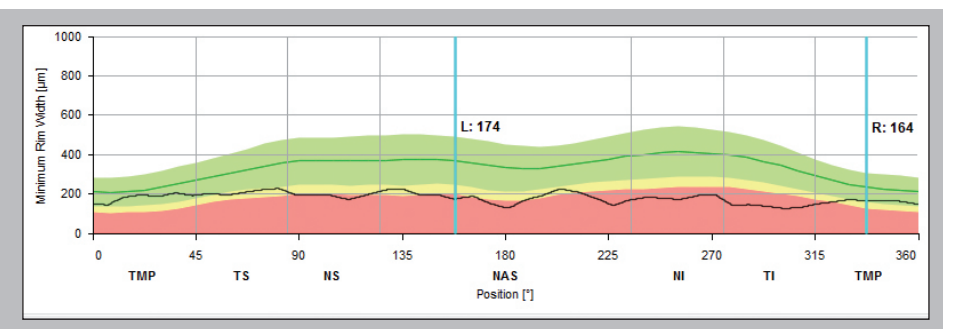

#### **Defecto localizado**

Los cortes en el perfil de altura temporal inferior o temporal superior corresponden a pérdidas de fibra nerviosa focal o defectos del bloque de fibra nerviosa, según lo mostrado en el diagrama MRW.

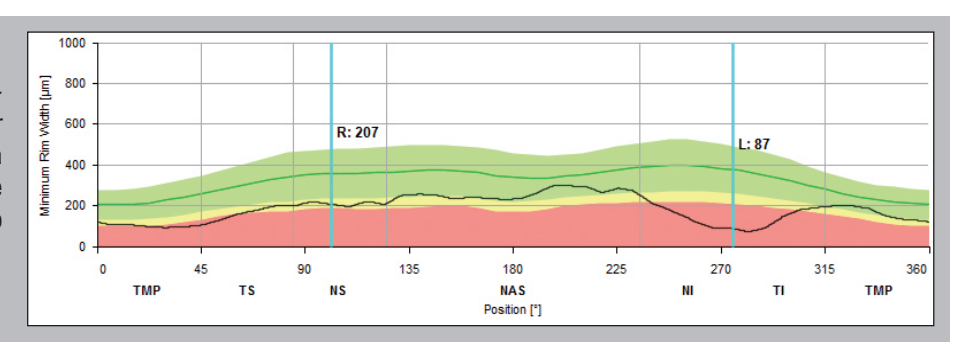

## **3.1.3 La influencia del tamaño de ONH sobre el BMO-MRW**

El tamaño de la papila óptica afecta al perfil MRW: Los datos de referencia indican que en las papilas ópticas pequeñas (micropapilas) el perfil MRW queda por encima del perfil medio verde. Por el contrario, en las macropapilas, el perfil MRW se ubica por debajo del perfil medio verde.

Para distinguir una macropapila de un defecto grave, el perfil MRW en las macro papilas muestra ligeras curvas temporal inferior y temporal superior.

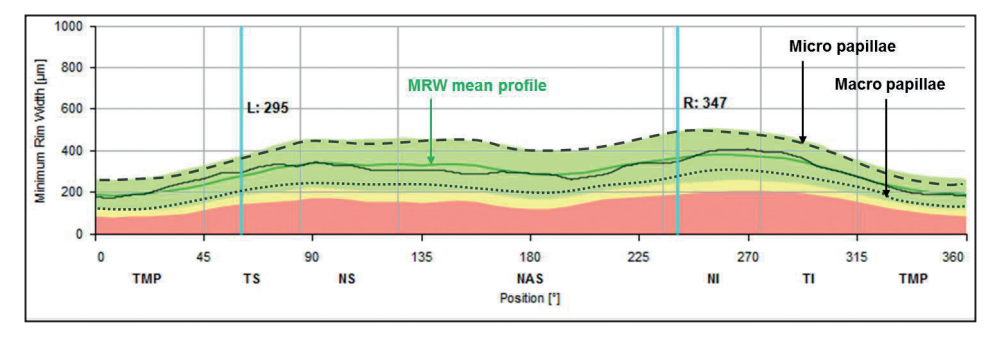

El tamaño del área de la BMO se muestra en la esquina inferior derecha de la imagen IR (resaltada en rojo).

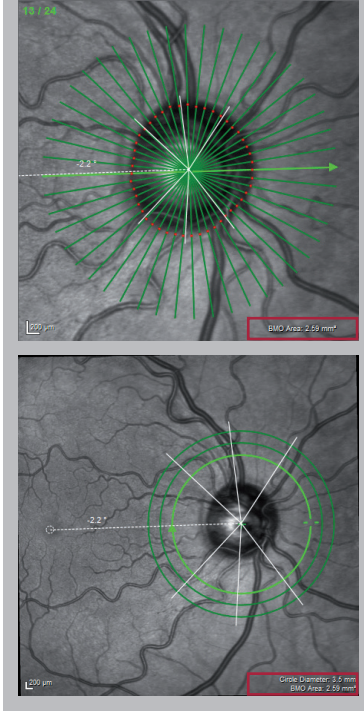

Un perfil BMO-MRW que quede por encima del perfil medio de la base de datos de referencia, mientras que el RNFL sea conforme a los estándares, puede indicar una micropapila fisiológica.

Por el contrario, un perfil BMO-MRW que quede por debajo del perfil medio de la base de datos de referencia, mientras que el RNFL sea conforme a los estándares, puede indicar una macropapila fisiológica.

# **3.2 RNFLT**

La capa de fibra nerviosa retiniana (RNFL) es la capa superior hiperreflectante de la retina que representa los axones amielínicos de las células ganglionares. Para el diagnóstico del glaucoma, se mide el grosor de la capa de fibra nerviosa retiniana peripapilar (RNFLT) y se compara con la base de datos de referencia.

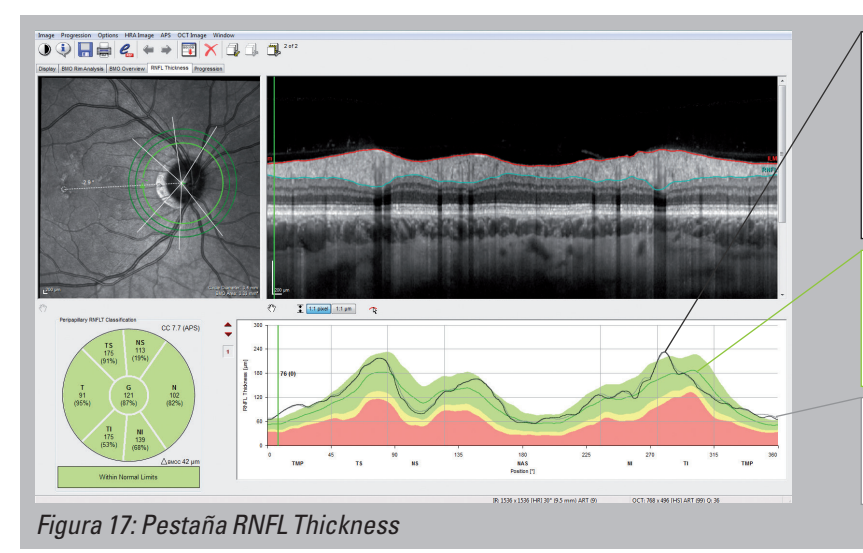

La **línea negra** en el perfil de altura indica el grosor RNFL peripapilar actualmente medido en micras (eje Y) a lo largo de la circunferencia de los scans circulares (eje X), comenzando en 0° y ubicado temporalmente en el eje fóvea al centro de la BMO.

La **línea verde** representa el grosor RNFL medio de unos ojos en la base de datos de referencia, ajustado a la edad y área de la BMO.

La **línea gris** solo es visible en los exámenes de seguimiento y representa el grosor de RNFL del examen inicial.

Peripapillary RNFLT Classification

## **3.2.1 Gráfico de clasificación**

Los números negros son el promedio medido de los valores de grosor de RNFL en micras en cada sector. Los números del porcentaje entre paréntesis son los percentiles correspondientes de la distribución normal, ajustados para la edad y el área BMO. Por ejemplo, un valor temporal inferior del 80 % (el percentil 80 de la distribución normal) significa que el 80 % de los ojos en la base de datos de referencia tienen valores RNFL de este tamaño o inferiores.

Además, el gráfico de clasificación está codificado por colores de acuerdo con su percentil, con objeto de indicar la clasificación del sector, de la siguiente manera:

"within normal limits" - por encima del 5.º percentil de ojos en la base de datos de referencia "borderline" - entre el .1er y el 5.º percentil de ojos en la base de datos de referencia

"outside normal limits" - por debajo del 1.er percentil de ojos en la base de datos de referencia

 $\begin{array}{c}\nT S \\
145\n\end{array}$  $(63%$  $(65% )$ G  $74$ 106  $77$  $(58%$  $(64%)$  $(28%)$ TI 173 131  $(80%)$  $(76%$  $\triangle$ вмос 17 µm **Within Normal Limits** 

*Figura 18: Gráfico de clasificación*

**NS** 

128

CC 7.7 (APS)

#### Ya que la promediación puede ocultar defectos focales axonales en el gráfico de clasificación, se recomienda usar una vista detallada del perfil de altura.

## **3.2.2 El perfil de altura**

De acuerdo con las propiedades anatómicas de la retina, el perfil del grosor de la RNFL debe caracterizarse por curvas distintivas a lo largo de los bloques de fibra nerviosa temporal superior y temporal inferior y quedar dentro del intervalo de los límites normales en el resto de sectores.

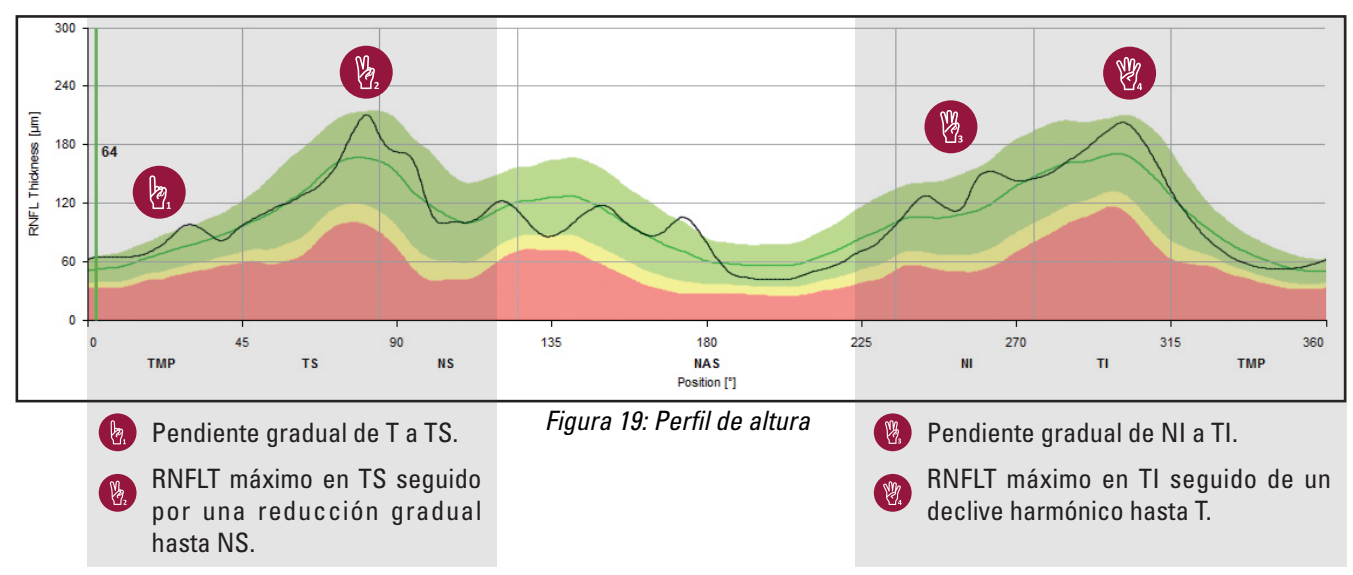

#### **Defecto moderado**

Tal como se muestra en el diagrama, el perfil del grosor de RNFL es generalmente menor que el perfil de altura media que representa el grosor de RNFL promedio y ajustado a la edad de unos ojos sanos.

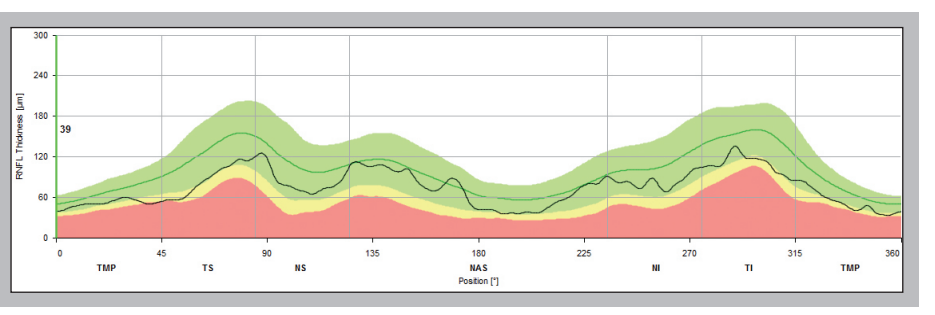

#### **Defecto grave**

El perfil de altura se reduce significativamente y llega al área roja (fuera de los límites normales) en todos los sectores. Los picos aislados y bien definidos dentro del gráfico simbolizan los vasos sanguíneos que ya no están integrados en la RNFL por la pérdida de fibras nerviosas.

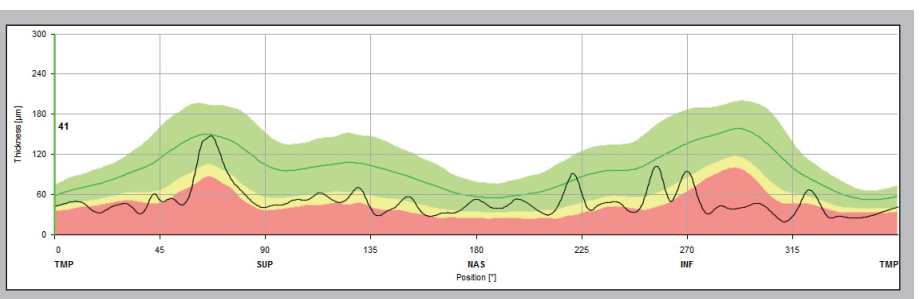

#### **Defecto localizado**

Los cortes en el perfil de altura temporal inferior o temporal superior, tal como se observan en el diagrama de la RNFL, pueden corresponder a pérdidas de fibra nerviosa focal o defectos del bloque de fibra nerviosa.

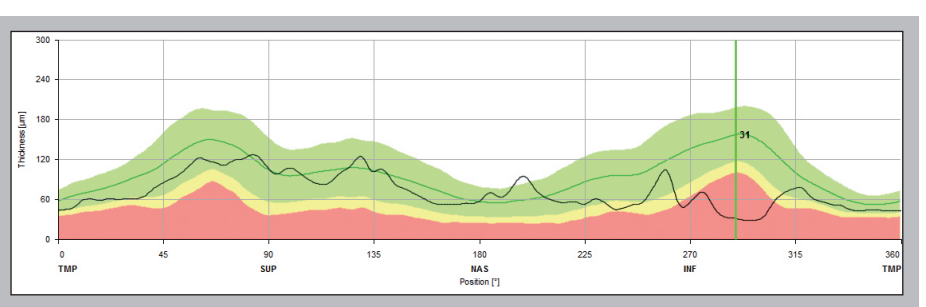

#### **3.2.3 Relevancia de los tres diámetros del círculo**

El software GMPE proporciona tres scans circulares peripapilares con diámetros de:

> 3,5 mm 4,1 mm 4,7 mm

Todas los scans circulares se alinean respecto del eje fóvea al centro de la BMO individual. La alineación garantiza una definición precisa de cada sector (T, TS, NS, N, NS y TI) independientemente de las posiciones de la cabeza y por ello posibilita una comparación correcta en relación con la base de datos de referencia.

En tamaño, el diámetro del círculo de 3,5 mm del scan ONH-RC es comparable al patrón de scan RNFL estándar de 12°.

Los dos diámetros mayores adicionales de scan circular pasan a ser más importantes tan pronto como el círculo interior no es interpretable debido a una patología influyente.

El ejemplo de la derecha muestra fibras nerviosas mielínicas peripapilares. Debido a la mielinización, el grosor de RNFL no es mensurable en los scans del círculo interior. El scan del círculo interior permite una mejor medición del RNFLT.

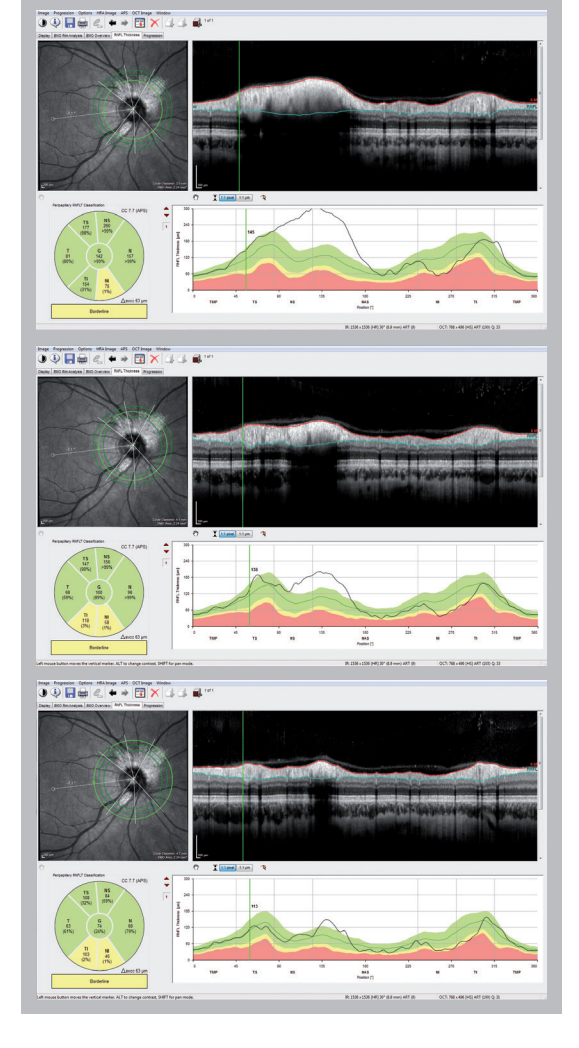

*Figura 20: Comparación de tres diámetros diferentes de scan circular (3,5 mm, 4,1 mm y 4,7 mm) en un paciente con fibras del nervio retiniano mielínicas.*

# **3.3 Análisis de la asimetría del polo posterior**

El análisis de la asimetría del polo posterior solo está disponible después de haber adquirido un scan PPoleH. El scan PPoleH es un scan volumétrico que se ubica en el polo posterior del ojo y que se alinea con respecto al eje fóvea al centro de la BMO individual.

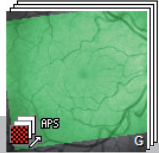

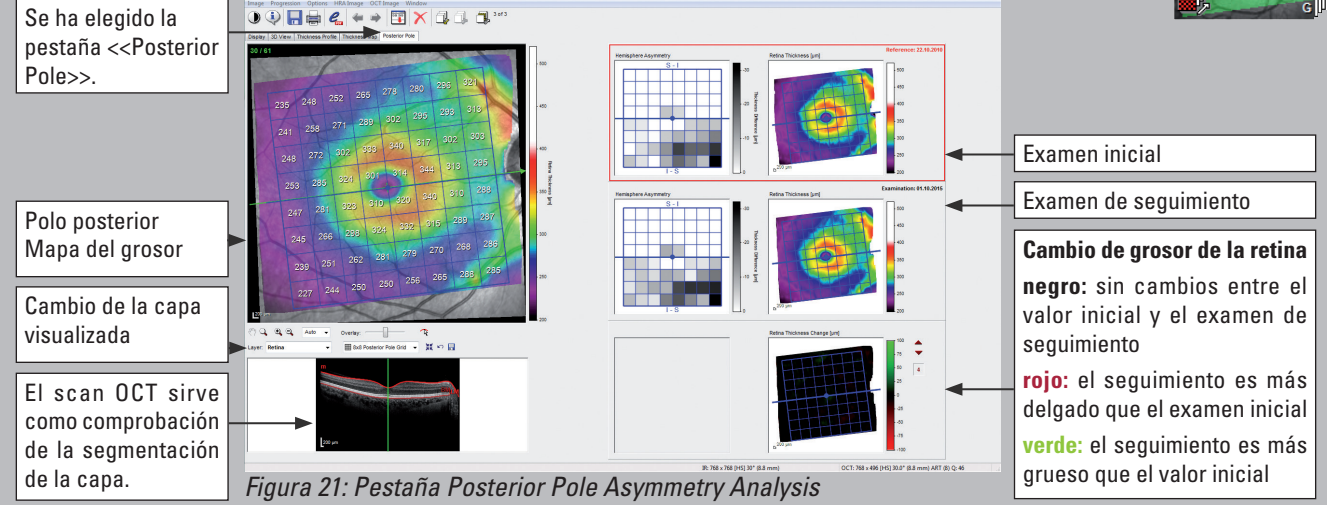

#### **3.3.1 Mapa del grosor del polo posterior**

La escala de color del mapa de grosor del polo posterior es mejor que el mapa del grosor de retina estándar y por ello más sensible para la visualización de los cambios glaucomatosos.

Cuanto más cálido (más rojo) sea el color del mapa del grosor, más gruesa será el área de la retina medida. Los bloques de fibras nerviosas prominente arqueado temporal inferior y temporal superior aparecen de color rojo. La alta concentración de células ganglionares en la región de la fóvea está representada como un anillo rojo alrededor de la fóvea. La misma fóvea, así como la retina periférica, aparecen de color morado provocado por valores fisiológicamente más delgados.

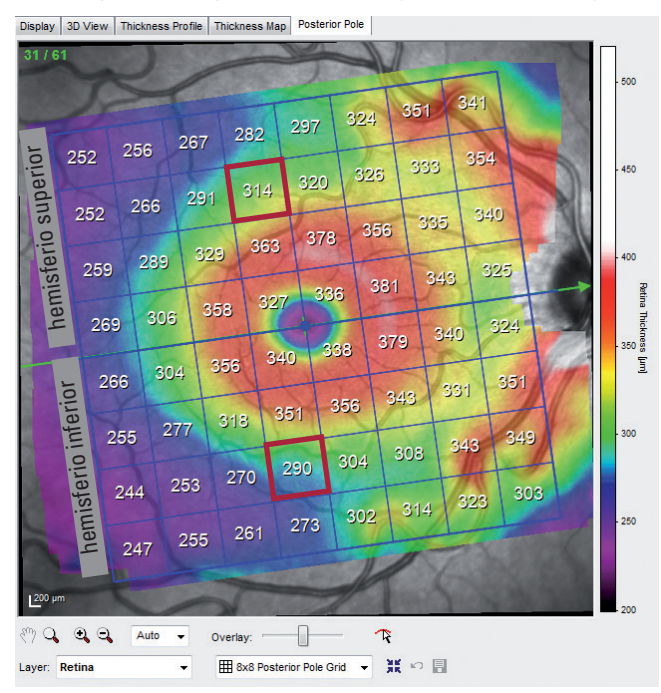

La cuadrícula azul se alinea automáticamente respecto del eje fóvea al centro de la BMO y consta de 64 cuadrados. En cada cuadrado se muestra el grosor medio de la retina de todos los puntos de datos medidos dentro del cuadrado.

#### **3 .3 .2 Análisis de asimetría de los hemisferios del polo posterior**

En el análisis de asimetría de los hemisferios los grosores medios de la retina de un hemisferio se comparan con los grosores correspondientes en el hemisferio contrario.

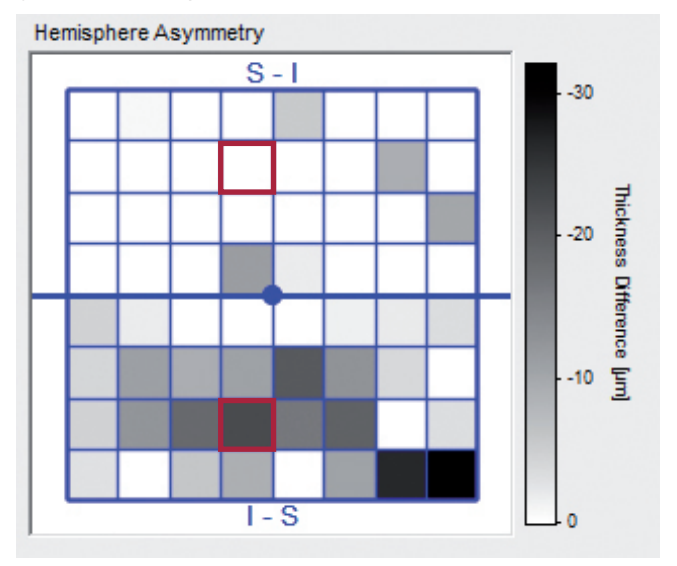

Si los cuadrados aparecen de color gris en un hemisferio, la retina en esos cuadrados es más delgada que dichos lugares en el hemisferio correspondiente. Por ello, el valor gris de los cuadrados muestra la desviación entre ambos hemisferios.

Como ejemplo, el cuadrado rodeado de rojo en el hemisferio inferior muestra un grosor de 290 micras, que es 24 micras más delgado que el cuadrado correspondiente rodeado de rojo en el hemisferio superior. Tres cuadrados oscuros uno junto al otro pueden indicar un defecto.

En especial en los cuadrados nasales más marginales, a menudo aparecen diferencias de grosor. Estas diferencias están en su mayoría causadas por la distribución fisiológicamente asimétrica de las arterias y venas.

#### **3.3.3 Mapa del grosor de la RNFL y la capa de células ganglionares (GCL)**

Las patologías dentro de las capas retinianas exteriores pueden confundir el mapa del grosor del polo posterior de la retina. En esos casos, puede resultar útil revisar los mapas RNFL y GCL de capa simple.

Antes de tener acceso a los mapas del grosor de la capa individual, debe calcularse la segmentación del scan OCT: Haga clic con el botón derecho del ratón en la miniatura de la imagen y seleccione <<Segmentation>> <<All Layers>> del menú contextual.

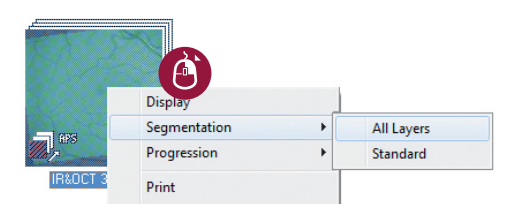

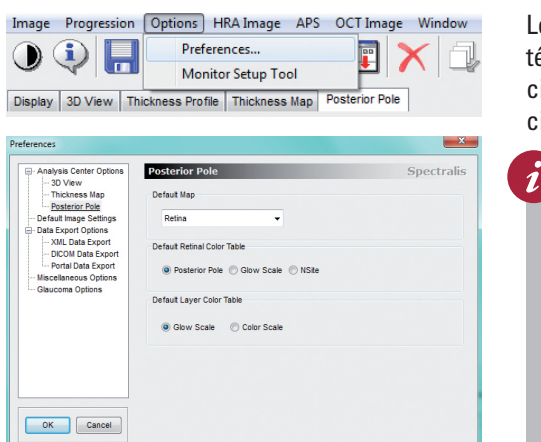

Los mapas del grosor de las capas individuales pueden mostrarse como mapas térmicos estándar (*Glow Scale*) o mapas de color (*Color Scale*). La configuración estándar puede cambiarse en la configuración de preferencias, seleccione << Options >> y << Preferences >> y elija la pestaña << Posterior Pole >>.

 **Debido a que los mapas térmicos ofrecen un espectro de escalas de color más continuo que los mapas de color, se recomiendan los mapas térmicos estándar para la evaluación clínica de las capas individuales.** Los mapas de color representan los valores de grosor de forma más discontinua, haciendo que las transiciones de color sean menos representativas de los cambios de grosor que los mapas térmicos más continuos. Los cambios de grosor sutiles, especialmente cerca de los umbrales de transición del color, pueden malinterpretarse como cambios significativos.

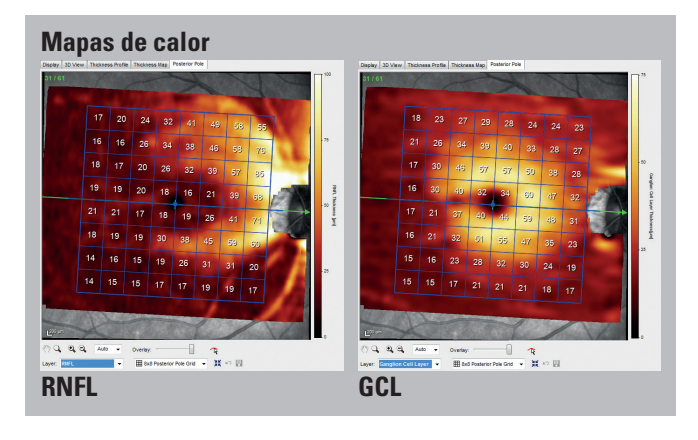

 $\frac{1}{2}$   $\frac{1}{2}$ 

**Mapas de color** 

م و و ب

 $rac{\text{Overle}}{\text{cm} \cdot \text{c}}$ 

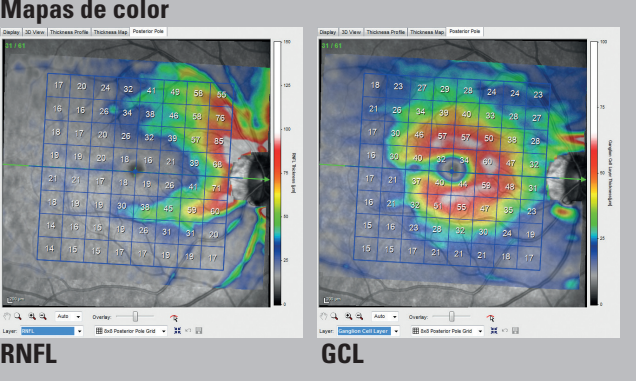

# **4 Relevancia de la curva C**

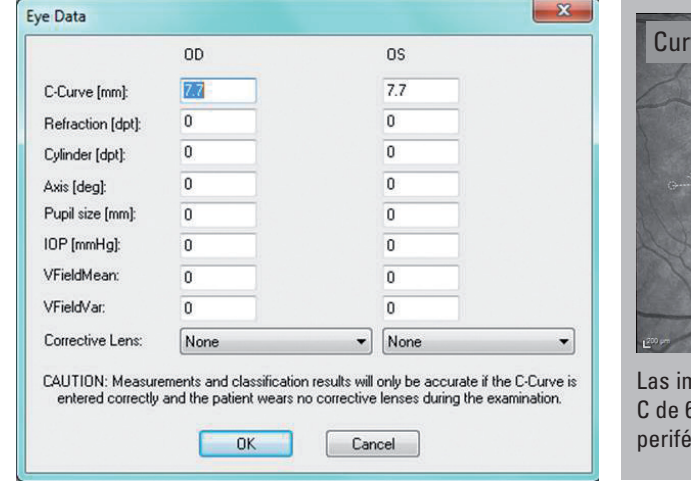

Curva C 6.2 mm  $\left\| \cdot \right\|$  Curva C 9.2 mm

Las imágenes anteriores muestran el mismo ojo. Al introducir una curva C de 6,2 mm, se induce una longitud mayor del ojo. La RNFL se mide más periféricamente, y deriva en valores de RNFL falsamente más delgados.

Antes de definir la APS, se recomienda cambiar al estándar de 7,7 mm e introducir la correspondiente curva C individual del ojo. No se permiten cambios posteriores. La curva C es el radio corneal medio de la curvatura corneal horizontal y vertical. Con la ayuda de ambos, la curva C y el ajuste específico de foco, el software puede calcular la longitud del ojo individual. De ese modo pueden garantizarse los diámetros exactos de círculo de 3,5 mm, 4,1 mm y 4,7 mm, independientemente de la longitud del ojo.

La curva C es especialmente importante para el primer examen y su comparación con la base de datos de referencia. Introducir una curva C incorrecta provoca un error generalizado que no tiene influencia al comparar los exámenes de seguimiento entre sí.

#### **5 Casos para estudio**

Imagen de infrarrojos (IR) Imagen MultiColor El siguiente caso para estudio de un ojo izquierdo muestra un amplio defecto en cuña de la capa de fibra nerviosa temporal inferior, así como un defecto en cuña más focal temporal superior. Los axones de la fibra nerviosa reflejan bastante la luz, especialmente la de longitudes de ondas más cortas. Cuando los axones degeneran, la reflectividad de la capa de fibra nerviosa se reduce. Por eso, aunque los defectos de la capa de fibra nerviosa pueden resultar visibles en imágenes IR, las longitudes de onda más cortas del láser verde y azul acentúan la pérdida. Esto deriva en una mejor visualización de dichos defectos en imágenes azul/verde o multicolor.

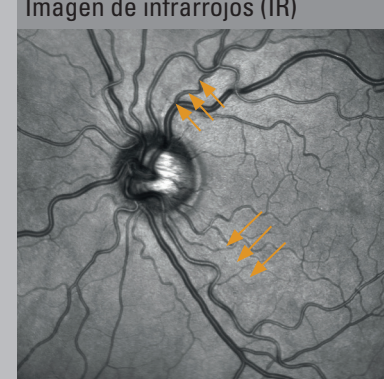

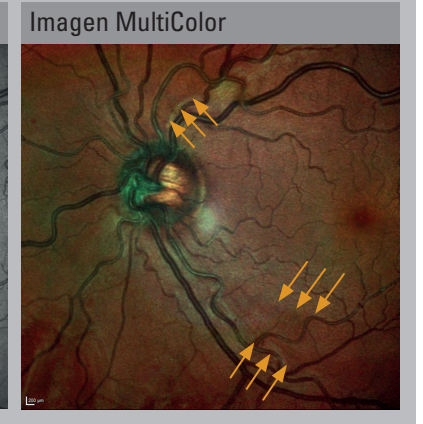

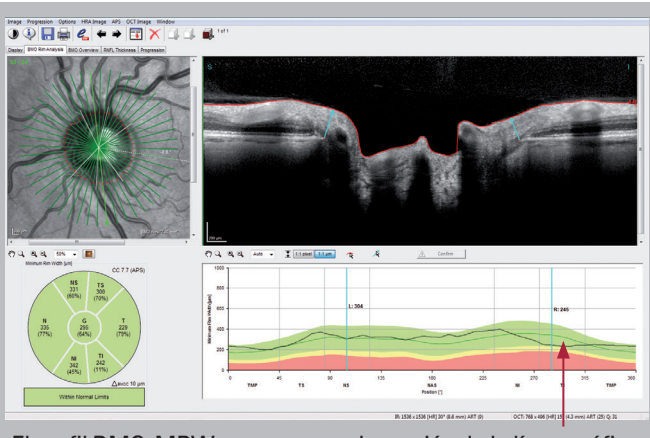

El perfil BMO-MRW muestra una depresión de la línea gráfica negra en el sector TI. El MRW TI queda por debajo del perfil de altura medio nasal y no se cumple la regla ISNT. El diagrama de clasificación sigue en verde y se clasifica «within normal limits». Pero el MRW de 242 micras queda en el rango del percentil 11.º, así que solo el 11 % de los ojos ajustados por edad en la base de datos de referencia tiene un MRW con ese valor o menor.

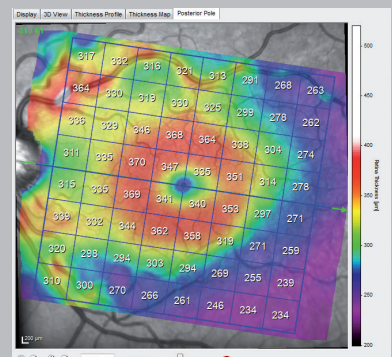

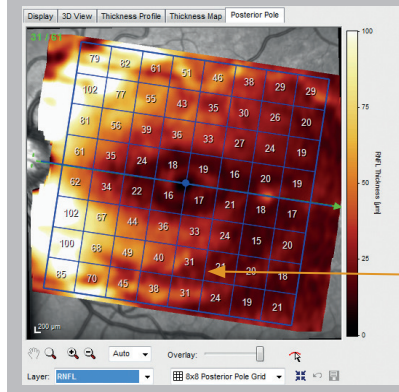

Hemisphere Asymmetry  $\overline{s-1}$  $-20$  $-10$ 围

Además, el mapa del grosor RNFL muestra un corte en el sector temporal inferior equivalente al defecto observado en las imágenes IR y multicolor y en todos los demás análisis.

 $m_{\text{max}}$ 

 $\frac{1}{200}$  . If  $\sim$  10

**Difference** 

El anillo en el mapa del grosor que representa la GCL está intacto y no muestra signos de pérdida. Con frecuencia se observan ligeros cortes temporales en el mapa GCL causados por el rafe.

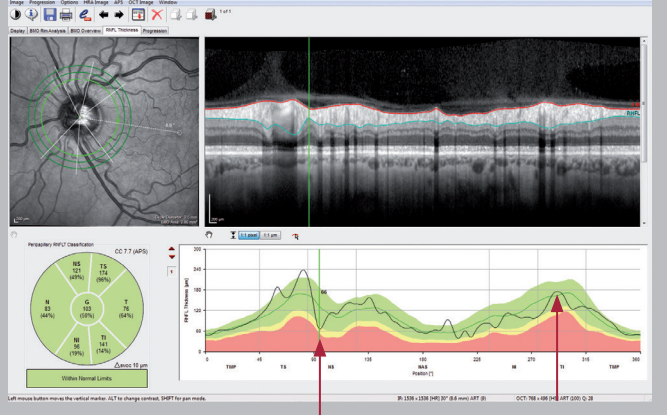

El perfil RNFL muestra un defecto de fibra nerviosa focal temporal superior y una depresión extendida temporal inferior que correlacionan ambos con la imagen del fondo de ojo. El diagrama de clasificación sigue en verde y se clasifica «within normal limits». Pero el RNFLT de 141 micras se activa en el percentil 14.º, así que solo el 14 % de los ojos ajustados por edad en la base de datos de referencia tiene un RNFLT con ese valor o menor.

> El mapa de color del scan del polo posterior muestra una reducción temporal inferior:

El área morada se extiende más hacia la papila óptica que en dirección temporal superior.

El mapa de asimetría de los hemisferios confirma el defecto visto en el mapa de color. Los cuadrados negros del hemisferio inferior representan medidas más delgadas de la retina que sus correspondientes cuadrados del hemisferio superior.

# **Tabla de términos y definiciones**

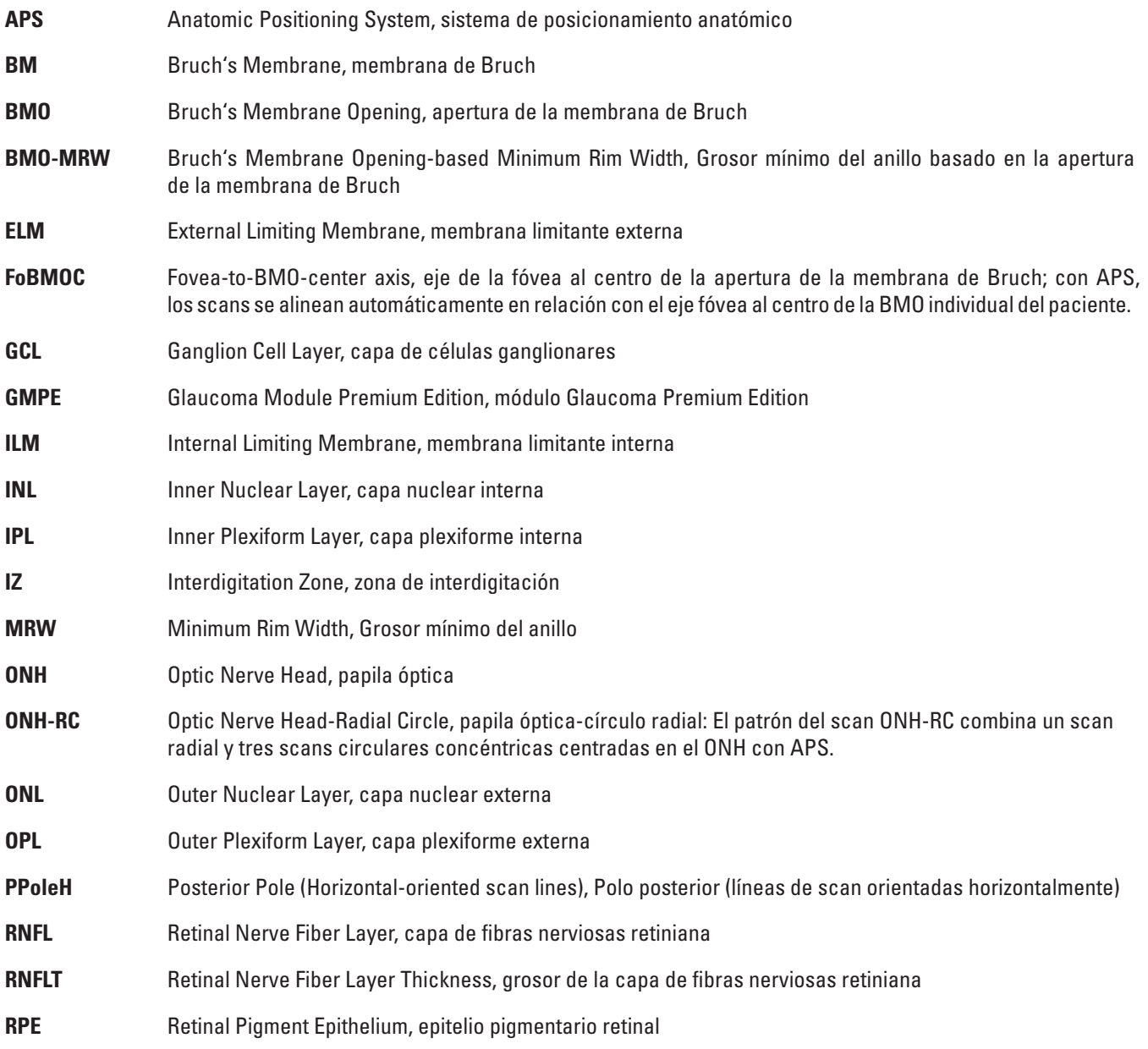

¡Conozca las nuevas funciones del software con la ayuda de simulaciones a escala 1:1 y pruebe sus conocimientos con ejercicios interactivos!

Descargar aquí: [www.he-academy.com](http://academy.heidelbergengineering.com/course/view.php?id=250&lang=en)

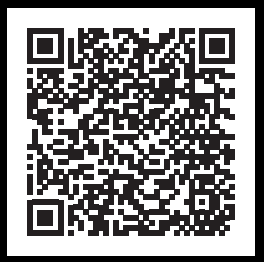

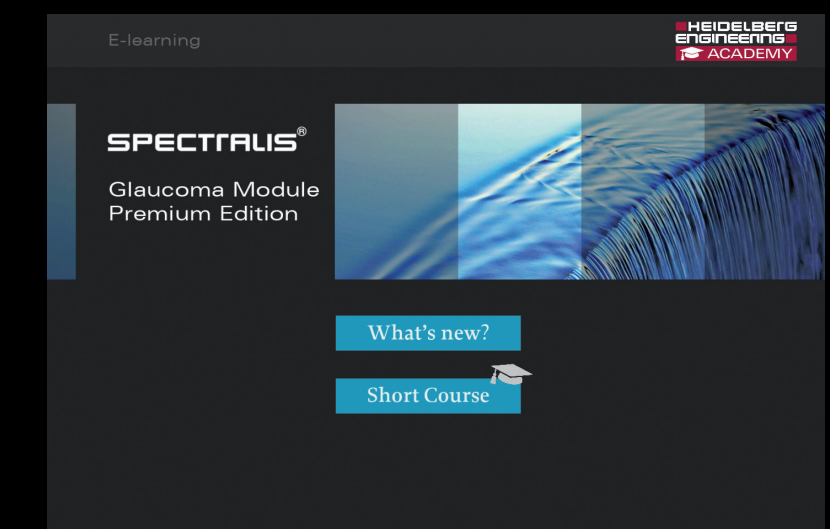

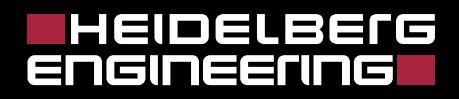

Headquarters Heidelberg Engineering GmbH · Max-Jarecki-Straße 8 · 69115 Heidelberg · Alemania Tel. +49 6221 6463-0 · Fax +49 6221 646362

AUS

Heidelberg Engineering Pty Ltd · 404 Albert St. · East Melbourne 3002 · Victoria Tel. +61 396 392 125 · Fax +61 396 392 127

Reino Unido Heidelberg Engineering Ltd. · 55 Marlowes · Hemel Hempstead · Hertfordshire HP1 1LE Tel. +44 1442 502 330 · Fax +44 1442 242 386

EUA Heidelberg Engineering, Inc. · 10 Forge Parkway · MA Franklin, 02038 Tel. +1 508 530 7900 Fax +1 508 530

**www.HeidelbergEngineering.com**